### SCHEDULING DI PRODUZIONE

# VELA SCHEDULER

Come realizzare il giusto compromesso tra integrazione stretta con l'ERP gestionale e una ampia flessibilità nei processi dipartimentali di ottimizzazione e pianificazione della produzione.

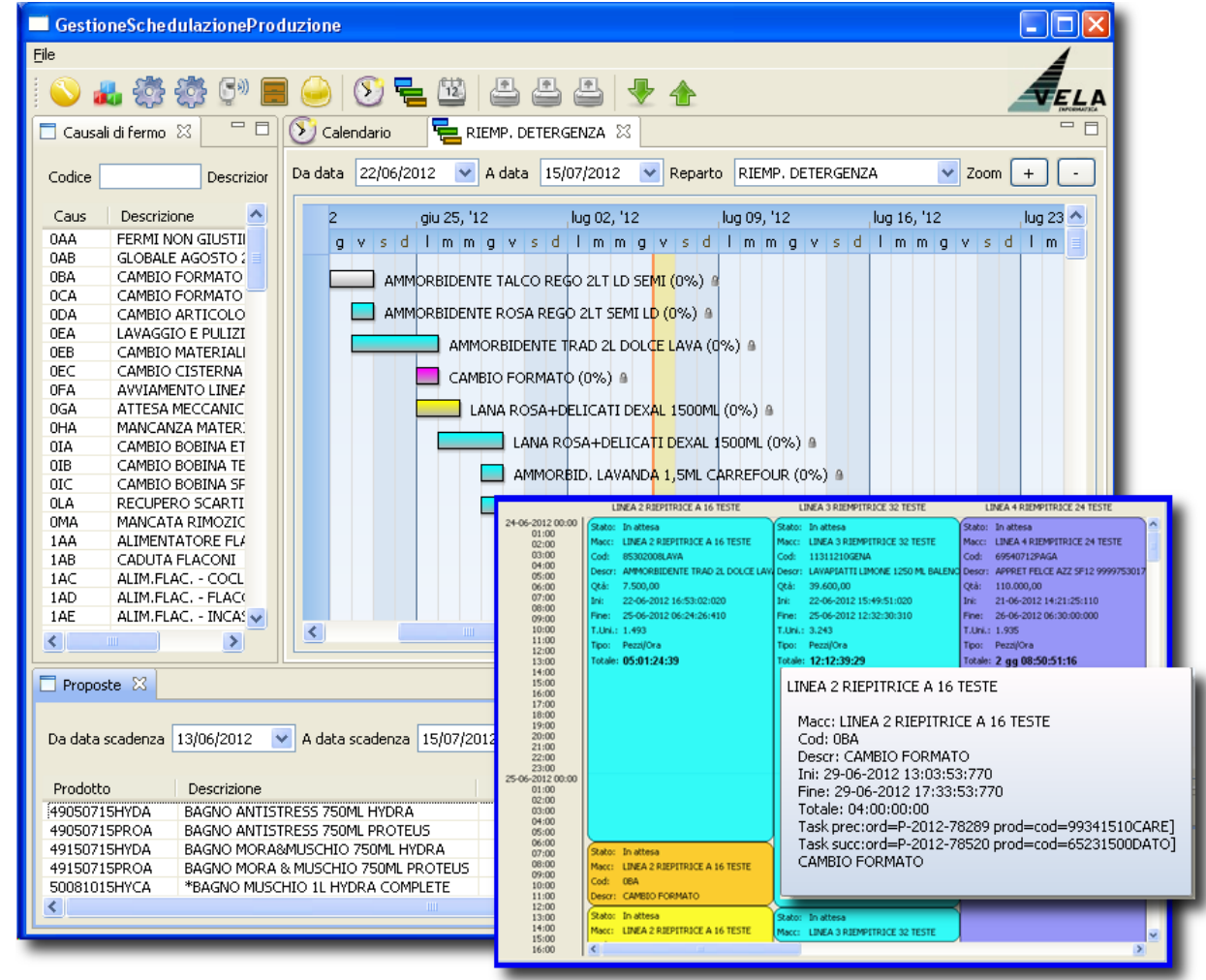

### Perché pianificare off-line nell'ambito di un ERP integrato

I vantaggi della stretta integrazione tra procedure diverse, in ambito ERP, sono fondamento del successo gestionale per ogni azienda. Ma esistono taluni settori dove la flessibilità nella simulazione diventa essenziale per raggiungere con la dovuta velocità i migliori risultati nella ottimizzazione dei processi.

Per questa ragione è nato lo schedulatore grafico Vela Scheduler. Il prodotto è realizzato in puro Java e in modalità totalmente grafica; ciò per rendere la programmazione della produzione ancora più intuitiva e maneggevole rispetto a quella classica prevista dal gestionale ERP Vela Intview.

Vela Scheduler costituisce pertanto un metodo alternativo di pianificazione che, essendo di tipo off-line, consente il massimo grado di libertà nello sperimentare simulazioni di carico macchine e di pianificazione. Alla grande libertà d'azione unisce però il vantaggio di sincronizzarsi pienamente con i dati del gestionale ERP, con cui è direttamente collegato in Sincronizzazione.

Grazie all'automatico import e aggiornamento di tutti i dati necessari, il Pianificatore di produzione viene così liberato da tutte le digitazioni tipiche del gestionale e potrà dedicarsi con la massima libertà alla sola ottimizzazione dei carichi macchine. E lo stesso avanzamento reale della produzione, a mano a mano che sarà realizzata, gli verrà importato e visualizzato in modo del tutto automatico all'interno del suo strumento di ottimizzazione.

Vela Scheduler è un prodotto di Vela, azienda specializzata di Rivoli (TO). Tel 011-19820721

## Il Vantaggio della sincronizzazione

Vela Scheduler ha i suoi punti di forza nella sua caratteristica grafica, che consente la massima flessibilità nella impostazione e modifica dei carichi di lavoro, e nella sua capacità di interfacciarsi direttamente con il gestionale ERP.

#### **AVVIO SCHEDULAZIONE**

La sincronizzazione con l'ERP gli consente inizialmente di alimentarsi in forma del tutto automatica con tutti i dati necessari, provenienti dal gestionale ERP, liberando così il Pianificatore da fastidiose imputazioni di dati. Dall'ERP gli provengono tutti i dati tecnici produttivi

- distinte basi
- fasi di ciclo di lavorazione
- anagrafiche prodotti
- ordini simulati in portafoglio
- turni di lavoro
- Macchine
- lavorazioni
- causali di fermo
- stati di avanzamento
- ritardi di lavoro
- 

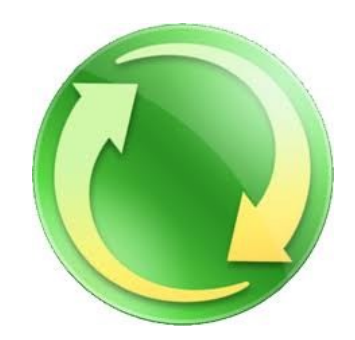

#### **FINE SCHEDULAZIONE**

All'ERP il programma restituirà gli ordini di produzione a fine schedulazione, con impostazione di priorità di esecuzione, tempi di lavoro, date di inizio e fine, assegnazione di linee, aggiornamento automatico dell'MRP e delle disponibilità.

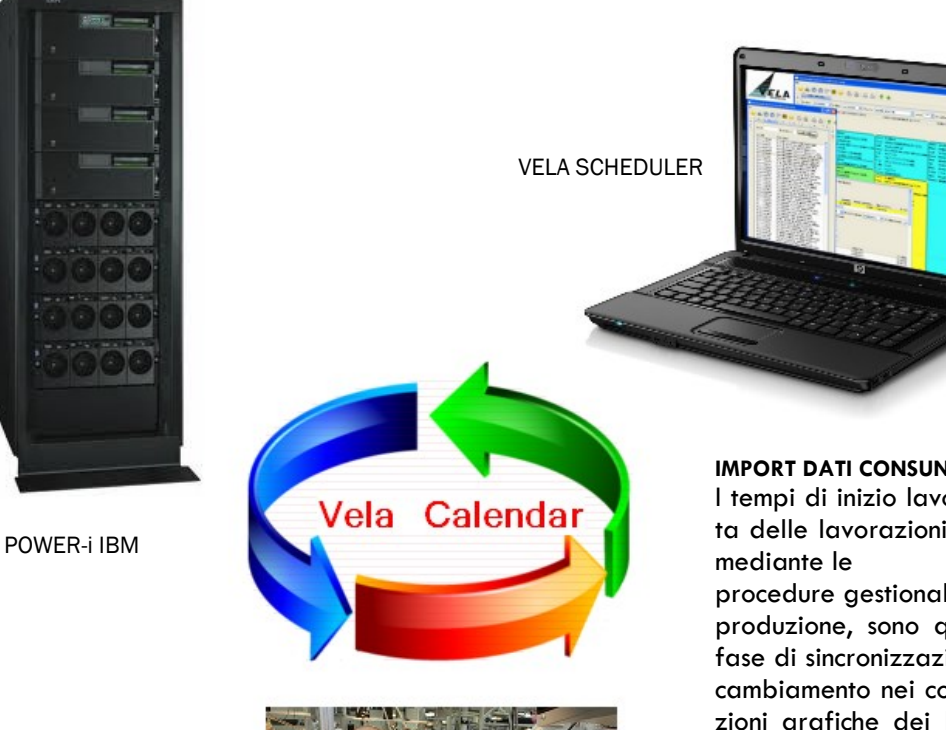

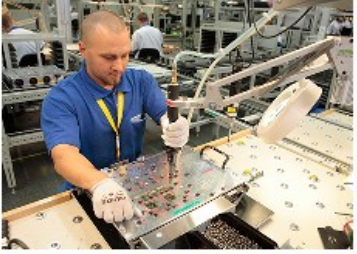

REPARTO PRODUZIONE

#### **IMPORT DATI CONSUNTIVO**

I tempi di inizio lavoro e di effettiva durata delle lavorazioni, registrati poi dall'ERP

procedure gestionali di Avanzamento della produzione, sono qui recepite durante la fase di sincronizzazione e segnalate con un cambiamento nei colori delle rappresentazioni grafiche dei lavori, a seconda del passaggio di stato intervenuto (es : lavorazione iniziata, lavorazione conclusa ecc).

Le tempistiche dei task sono automaticamente ritarate dal sistema, sulla base del consuntivo.

# Struttura del video

Per consentire la massima flessibilità di esecuzione del lavoro, il pannello video si presenta inizialmente costituito da due barre e 3 diversi settori

- La barra icone raccoglie i pulsanti per richiamare le diverse visualizzazioni previste nelle finestre
- La barra schede presenta le diverse gestioni che risultano aperte in quel dato momento.
- Il settore 1, se attivo, visualizza le causali di fermo macchina tabulate a livello ERP
- Il settore 2 accoglie i dati da cui partire per la assegnazione delle produzioni alle diverse macchine
- Il settore 3 visualizza l'area di gestione vera e propria, ove la assegnazione alle linee produttive viene realizzata ed è successivamente visualizzata tramite aree di colore azzurro.

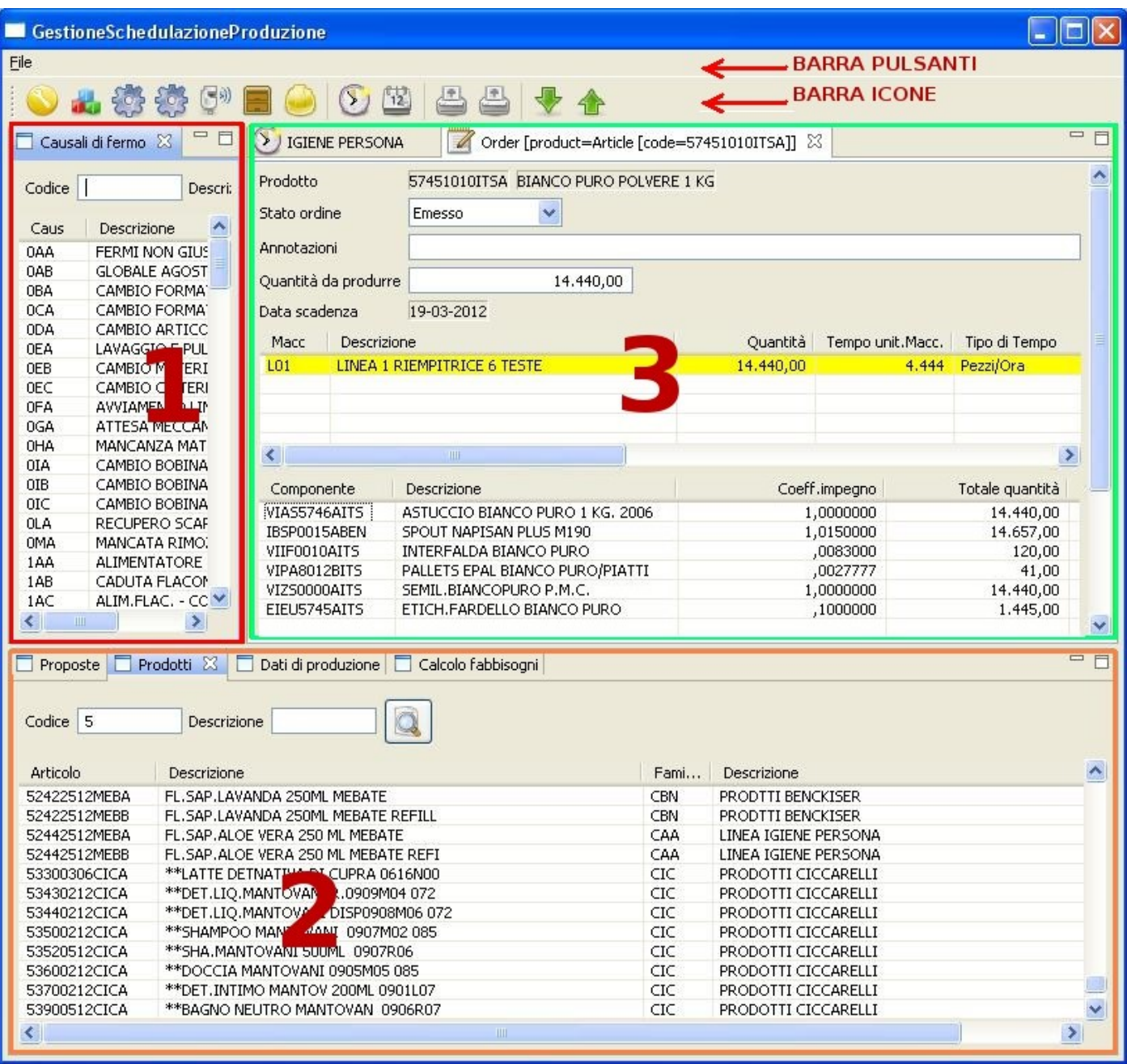

## Inserimento Ordini

La schedulazione avviene trascinando col mouse sul settore 3 un elemento prelevato dal settore 2. Poiché gli elementi "prelevabili" dal settore due possono essere di quattro tipi diversi, potrò partire :

Da proposte ordini Si tratta di ordini "simulati", quindi non operativi, precedentemente generati sul sistema ERP o introdotti anche dall'esterno tramite fogli di lavoro excel.

Da Prodotti L'area prodotti contiene tutte le anagrafiche articolo di codici prodotti finiti o semilavorati, gestiti dall'Erp

Da Dati di Produzione Trattasi di fogli di lavoro interni eventualmente già in uso presso l'azienda. Tale tipo di importazione prevede pertanto la necessità di personalizzazioni per adattare l'import alla struttura della fonte di origine. Pertanto è questa una forma di lavoro che sarebbe bene evitare

Da Calcolo Fabbisogni L'MRP I presente sul server host genera un calcolo fabbisogni dei prodotti sulla base degli impegni conseguenti al portafoglio ordini clienti o in base ai budget di fabbisogno prodotti calcolato dall'ERP stesso mediante un calcolo ragionato sui consumi storici e/o stagionali.

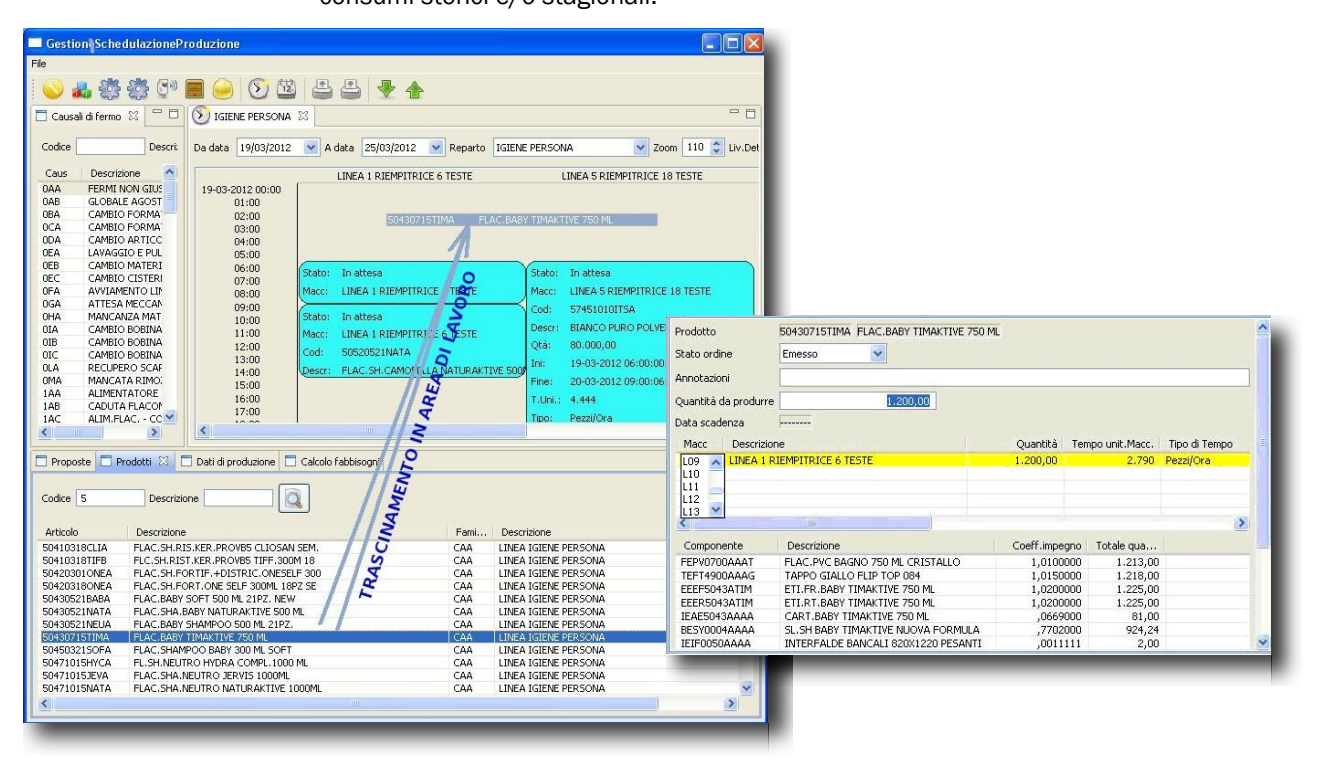

Trascinando un prodotto nell'area di lavoro, nel settore 3 automaticamente comparirà una nuova scheda intitolata "Nuovo ordine". Verrà in questo caso richiesta la quantità da lavorare (diversamente dagli altri tipi di origine). Modificando la quantità dda lavorare, simultaneamente verranno ricalcolati i fabbisogni di ogni componente della distinta base associata al prodotto.

Inserendo un nuovo ordine la macchina avrà già proposto la macchina preferenziale, sulla base dei dati presenti sul gestionale ERP. Nessuno ci vieterà di cambiarla con un'altra, cliccando sul campo "Macchina". Un menù a tendina permetterà di selezionare la nuova macchina tra tutte quelle previste.

Qualsiasi dato comunque potrà essere variato. Anche i tempi di lavorazione, proposti come da ciclo standard, potranno volendo essere rettificati, col conseguente simultaneo calcolo del tempo totale di lavoro.

Chiudendo poi la finestra con la X sul bordo in alto, il programma chiederà se si desidera salvare l'ordine, o se abbandonare.

Con il salvataggio dell'ordine la macchina o linea di reparto verrà immediatamente gravato dal nuovo carico di ore conseguenti all'impegno di tempo necessario per l'esecuzione dell'ordine.

La quantità di impegno sarà rappresentata dalla dimensione del nuovo istogramma blu che andrà a collocarsi in corrispondenza della linea scelta.

# Calcolo automatico tempi

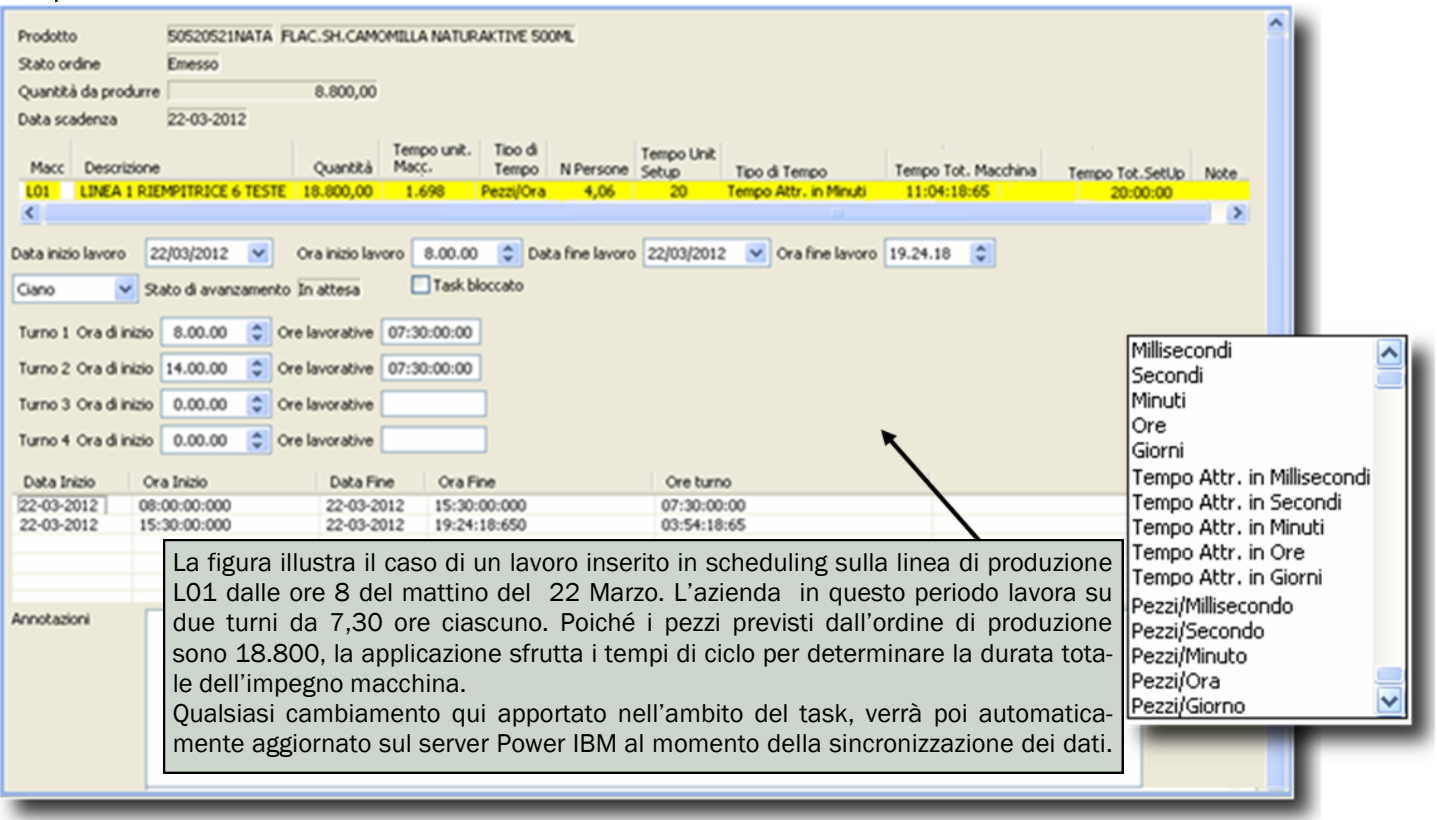

Gli ordini di lavoro, se provenienti da una immissione esterna su ERP, o da una trasformazione in ordine di proposte, appena importati in questo ambiente assumono inizialmente lo stato "Da schedulare", per passare poi allo stato "emesso" una volta inseriti su macchina. Diventeranno "confermati" quando sarà creato il "piano di lavoro", funzione che è attivata con l'icona "Stampa Piano macchine". In quel momento saranno considerati come già comunicati al personale operativo per la messa in pratica. Questa stessa opzione scatenerà la stampa automatica dei fogli di lavoro da fornire alle maestranze. Appena avviato l'avanzamento di produzione su ERP, gli ordini assumeranno lo stato di "in produzione" e verrà aggiornata automaticamente la quantità prodotta, la data di inizio sarà riaggiornata, il task bloccato, il tempo unitario riparametrato al tempo effettivamente impiegato, e la data di fine lavori ricalcolata di conseguenza. Tutti i task dipendenti da questo, siano essi fasi successive direttamente concatenate, sia lavori conseguenti su la stessa o altre macchine, saranno riparametrati.

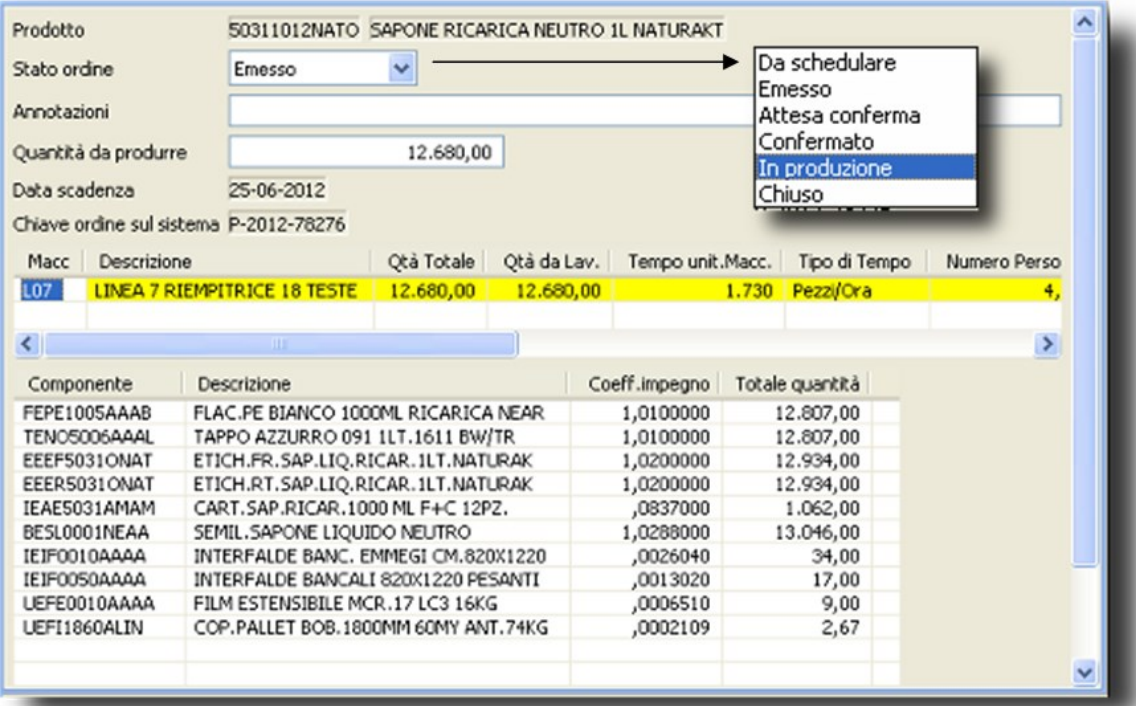

## Visibilità dello stato lavori

Nelle diverse viste il prodotto fornisce una chiara visibilità dei tempi di inizio e fine di ciascun lavoro inserito nella schedulazione. Il gantt, con la sua immediatezza grafica, certamente fornisce una buona visione della collocazione nel tempo. Quando i task superano l'ampiezza di un giorno di lavoro per essere completati, sulla barra è possibile visualizzare il n. di giornate necessarie. Posizionando su ciascuna barra il puntatore del mouse, viene fornita una sintesi del dati più importanti tramite finestra.

- Normalmente le barre di colore grigio rappresentano i lavori già terminati.
- Quelle verdi i lavori in corso di esecuzione.
- Quelli azzurri gli schedulati non ancora in produzione
- Quelli rossi sono gli ordini che stanno maturando ritardi rispetto ai tempi previsti
- Quelli arancio sono i fermi macchina

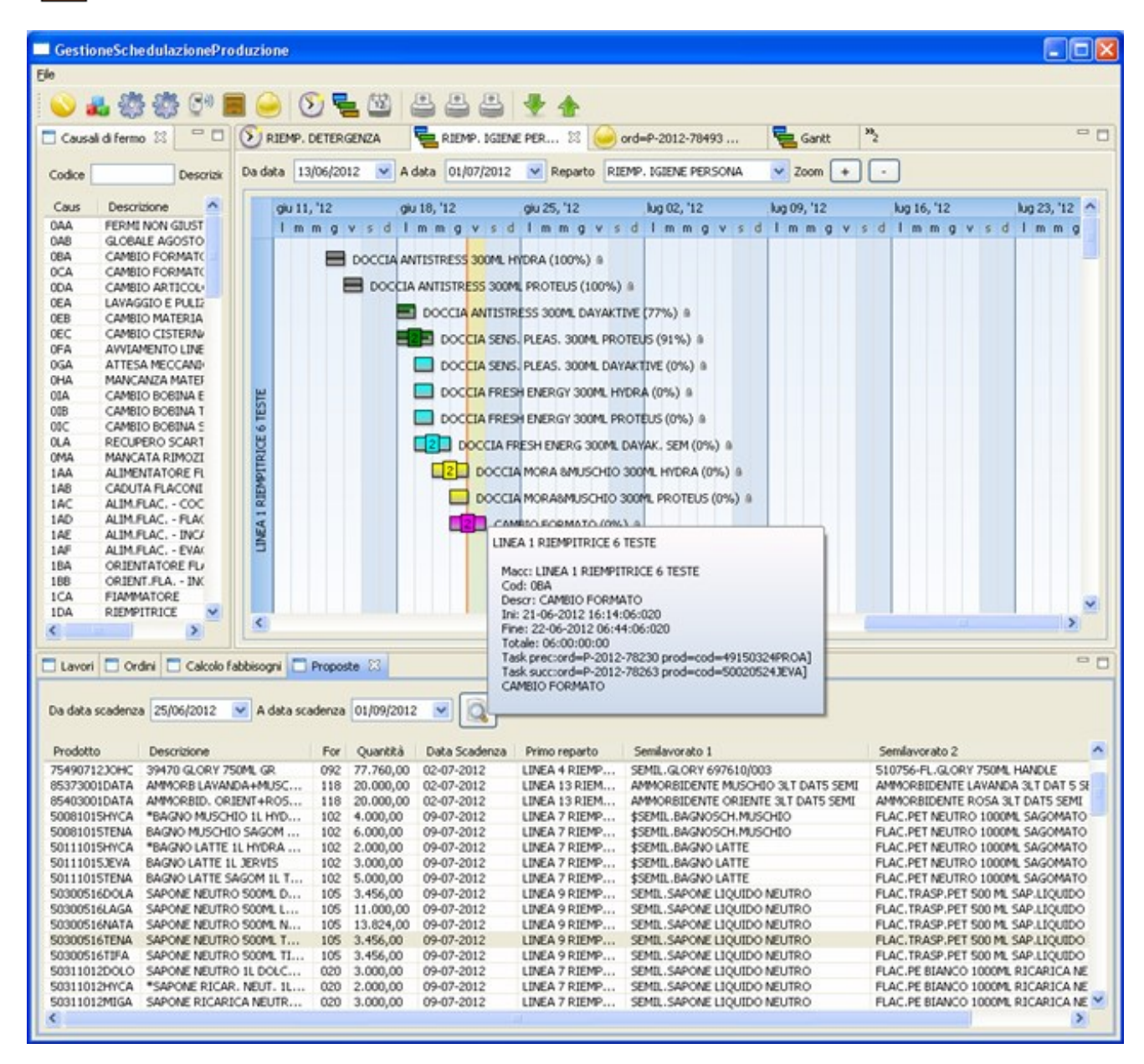

Anche le schede nella parte bassa dello schermo riportano quanti più dati possibili circa i lavori programmati, fornendo dati sulle quantità, sulle macchine impiegate e sui tempi di lavorazione complessivi.

Nel caso degli ordini simulati (proposte di lavoro) o effettivi, sono fonite anche indicazioni circa i semilavorati da predisporre per alimentare le linee (funzione utile specie in relazioni a linee di riempimento e confezionamento)

l,

Utilizzando le apposite icone in alto è possibile generare stampe con il piano lavori , la situazione delle macchine e l'elenco degli ordini schedulati per la produzione.

Ulteriore reportistica può essere generata sulla base delle esigenze dell'utilizzatore.

La effettuazione della stampa del Piano di Produzione scatena l'automatico passaggio di stato degli ordini dallo stato di "emissine" allo stato di "confermati per la produzione".

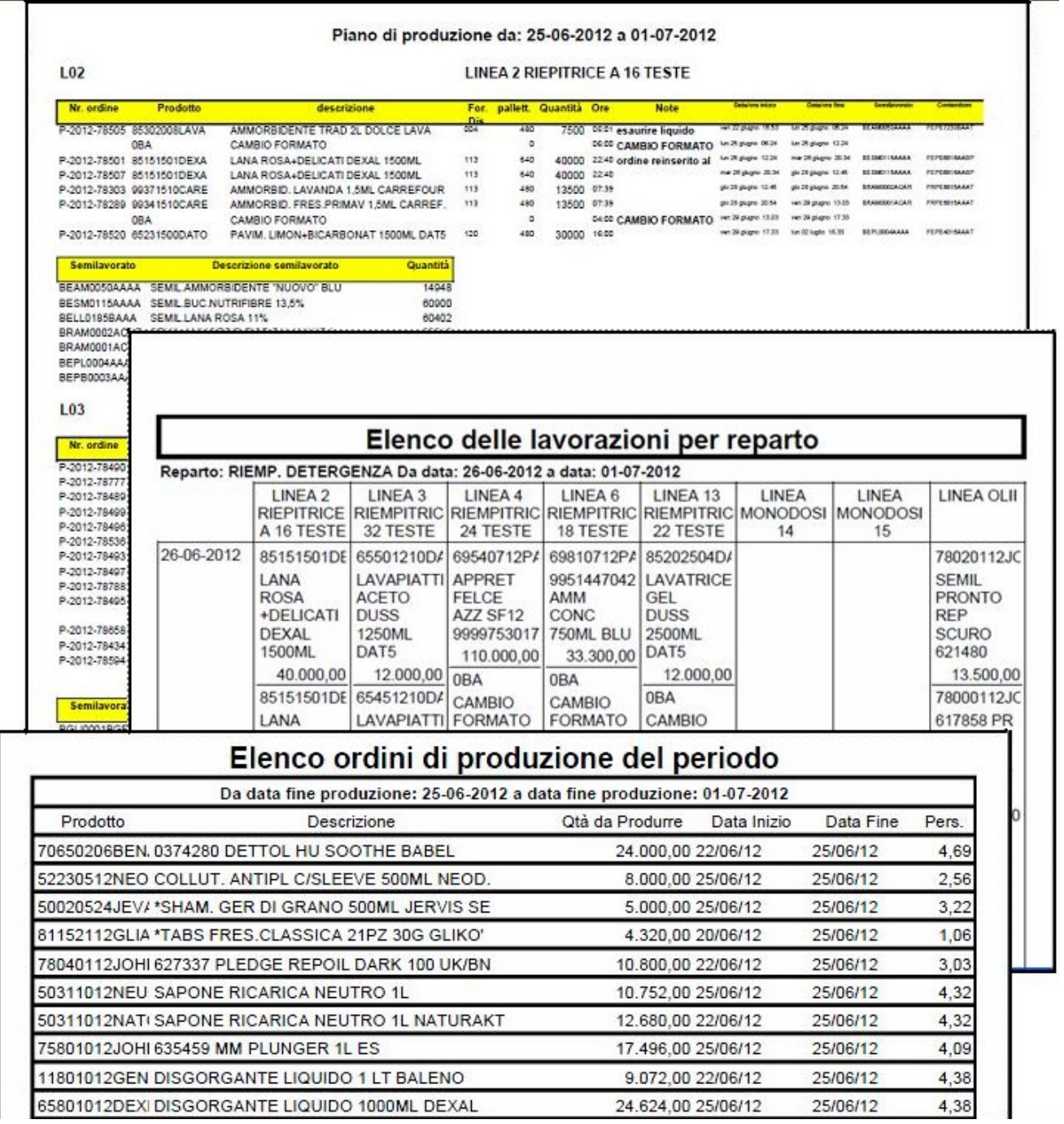

# Un Nuovo tassello del successo Vela

### **Conclusione**

Se la Pianificazione della produzione è stata per anni uno degli argomenti di più difficile soluzione in ambito gestionale, ora Vela Scheduler risolve il problema affrontandolo dalla parte dell'Utente. Tutto il peso delle simulazioni viene affidato alla potenza della grafica, e la ottimizzazione dei carichi macchine viene eseguita mediante semplici trascinamenti del mouse

Eseguire carichi macchine non è mai stato così semplice come con Vela Scheduler.

La potenza della sincronizzazione automatica con i dati del gestionale Vela, garantisce correttezza del dato e congruenza con le disposizioni tecniche dei prodotti e le caratteristiche di impianto. L'import automatico dei dati di consuntivo consente il continuo automatico riallineamento con i dati reali riscontrati in produzione, e la rifasatura automatica dei tempi di lavorazione sulla base dei ritardi o anticipi riscontrati sul campo, agevola il lavoro enormemente.

Vela Scheduler si impone come uno dei più innovativi prodotti del momento, nella scia del successo che i software Vela si sono guadagnati, ponendosi da sempre alla attenzione del mercato.

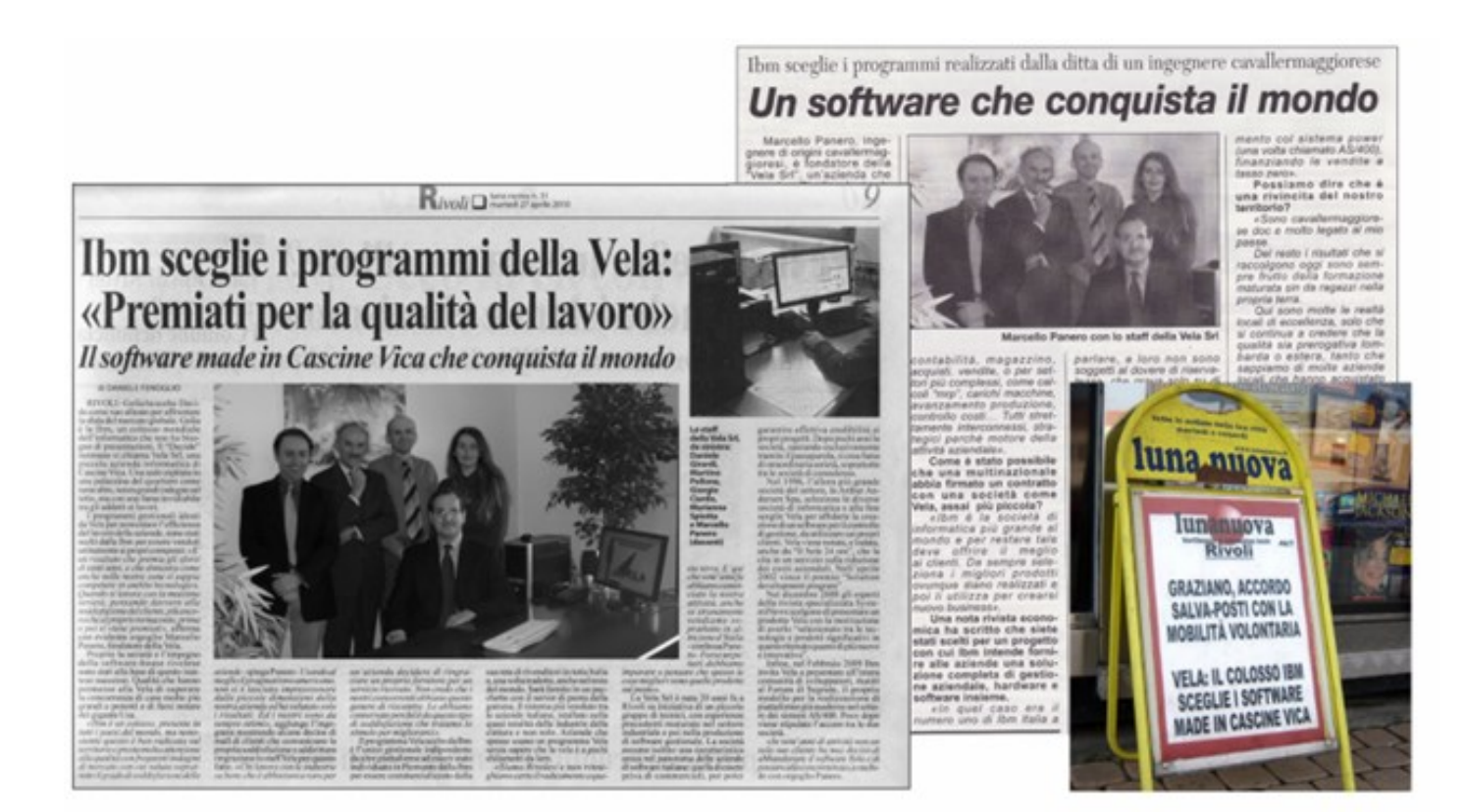

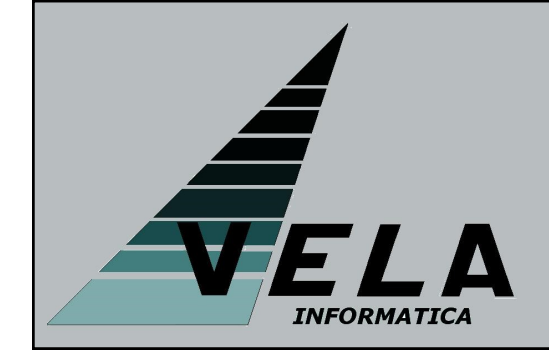

La Vela Informatica, produttrice di Vela Scheduler, è una società di soli tecnici che vanta una lunga esperienza sia nello sviluppo di applicazioni Erp in Rpg sia nella realizzazione di tool per lo sviluppo software in Java.

La sede operativa è a Rivoli, in Piemonte, e può essere contattata telefonicamente ai numeri (011)19820721 o (011)19820711 oppure via email all'indirizzo Info@gruppovela.it

Il sito è http://www.gruppovela.it/intviewgen/intviewgen.htm